## **L'esperimento della "goccia"**

## **Materiale necessario per l'esecuzione dell'esperienza**

- Goccia montata su un supporto
- Lampada alogena con alimentatore
- Macchina fotografica digitale con cavalletto o con possibilità di appoggiarla su un supporto molto stabile e/o fare le foto con l'autoscatto. La macchina fotografica deve gestire tempi di esposizione lunghi e deve poter consentire di escludere il flash.
- Computer con geogebra o Gimp2 o stampante (per misurare sulla stampa; in questo caso servono anche righello e goniometro)

## Posizionamento

Si pone la lampada a circa 30-50 cm dalla goccia, lateralmente a questa, più o meno alla stessa altezza. Si ruota la goccia (tutto il disco con lo schermo nero, nel piano verticale) in modo che la fenditura riceva luce dalla lampada, quindi si orienta tutto il sistema sostegno incluso (ruotandolo sul tavolo nel piano orizzontale) in modo che la luce che entra dalla fenditura sia radente al disco che supporta la goccia. Se il sistema è ben orientato si deve poter osservare agevolmente sia il cammino della luce incidente sulla goccia che la luce da questa riflessa e rifratta. A questo punto, ruotando lentamente il disco nel piano la goccia osserviamo il cammino della luce incidente, riflessa, rifratta, riflessa all'interno della goccia e rifratta all'esterno, al variare dell'altezza della fenditura (parametro di incidenza). Quando il parametro di incidenza corrisponderà all'arco primario osserveremo la luce rifratta-riflessa-rifratta assumere la forma di un stretto ventaglio colorato con i colori dell'iride. Quando il parametro di incidenza corrisponderà all'arco secondario osserveremo la luce rifratta-riflessa-riflessa-rifratta assumere la forma di un stretto ventaglio colorato con i colori dell'iride, e quasi con lo stesso angolo di incidenza potremo osservare anche il terzo ordine e con un po' di sforzo il quarto ordine.

## Misure

Le misure si possono fare agevolmente sulle fotografie. Per avere la minore distorsione prospettica la macchina deve essere posizionata sul cavalletto proprio di fronte al centro della goccia, con la focale più lunga a disposizione (zoom al massimo del tele). Escludere il flash e provare qualche tempo di esposizione (la macchina deve consentire una modalità non completamente automatica) fino ad avere una foto in cui i colori si vedono bene.

Ottenuta una foto per il primario e se volete anche per gli altri ordini (per fare gli ordini successivi al secondo occorre il buio nella stanza o i colori sbiadiscono) possiamo fare le misure sulle foto in tre modi: con geogebra, con gimp2 o sulla stampa della foto.

- Geogebra: si può caricare la foto come sfondo dal quadratino dello slider (il penultimo), usando l'icona a fiorellino viola "inserisci immagine". Sull'immagine si possono tracciare tre rette: nella direzione del fascio incidente e nelle direzioni ai lati del fascio colorato, corrispondenti al rosso e al viola. Una volta tracciate le rette si possono agevolmente misurare gli angoli. Lo svantaggio di geogebra è che non scala le dimensioni della foto, per cui una foto che superi i 2 Megapixel risulta enorme (molto maggiore di uno schermo comune) e quindi molto scomoda da usare. Se usate geogebra è opportuno quindi ridurre le dimensioni dell'immagine con un altro software PRIMA di caricare la foto su geogebra. La dimensione ottimale per la foto è ad una dimensione simile a quella dello schermo.
- Gimp2.6 è un software gratuito scaricabile dal sito http://www.gimp.org/downloads/. Dopo aver installato il programma e averlo avviato, ci troviamo di fronte tre finestre: la finestra a sinistra con degli strumenti, la finstra centrale vuota e una finestra a destra con altri strumenti (la finestra di destra si può anche chiudere). Nella finestra centrale fare click su file->apri e scegliere il file da aprire con la foto. Una volta aperta la foto potete scegliere il

livello di zoom dal menu visualizza della finestra centrale. Ora scegliamo dalla finestra di sinistra lo strumento "misurino" la cui icona ha la forma di un compasso (oppure schiacciare Maiusc+M). Lo strumento misurino permette di misurare distanze e angoli sulla foto. Con un po' di pratica la misura si fa in pochi secondi, ma non è facile da spiegare. Per esmpio: per misurare l'angolo di deviazione del blu cliccare al centro della fenditura e tenendo cliccato tracciare una retta al centro del fascio incidente; rilasciare il click, quindi schiacciare Maiusc e cliccare nuovamente sulla fine della retta appena tracciata e spostarsi alla fine del raggio blu, quindi rilasciare il clik. Infine cliccando sul vertice dell'angolo possiamo spostarlo in modo che la prima retta sia al centro del fascio incidente e la seconda sia radente al fascio blu. Fatto ciò la misura dell'angolo si legge in basso sul bordo inferiore della finestra. Un analoga misura si può fare per il rosso e per qualunque colore si riesce ad

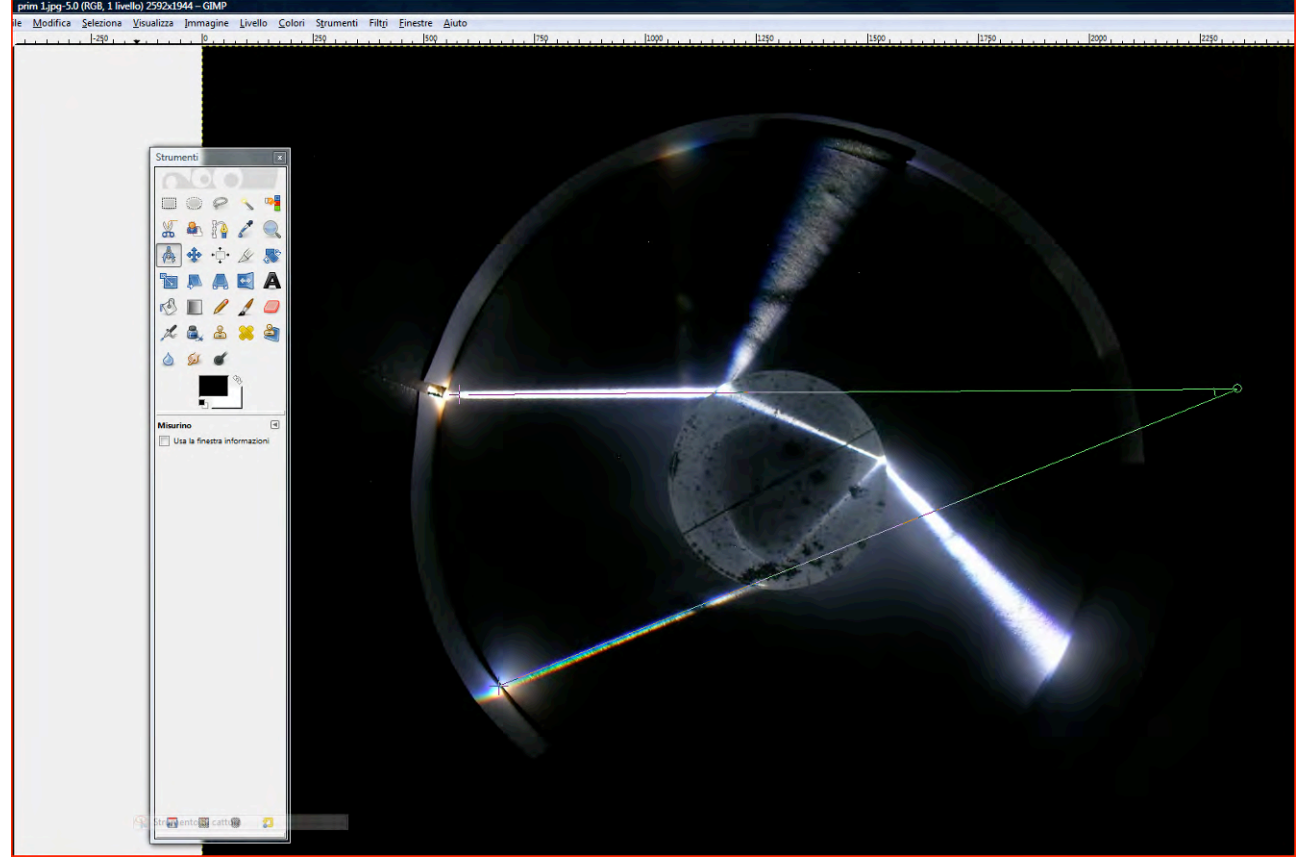

individua sulla foto.

• L'opzione più semplice è sicuramente quella di stampare la foto, sovrapporre alla foto un foglio lucido (da disegno), tracciare manualmente le rette suddette e misurare gli angoli con un goniometro.

Cosa ricaviamo dalle misure? Misurando anche l'angolo di incidenza possiamo ricavare facilmente l'indice di rifrazione del materiale della goccia per i diversi colori. La formula è

$$
n(\ddot{e}) = \sqrt{k(k-2)\cos^2 i_{0k} - 1}
$$

Dove k è il numero delle riflessioni interne alla goccia e  $i_{0k}$  è l'angolo di incidenza corrispondente alla minima deviazione (per l'ordine k) per il colore di cui si vuole ricavare l'indice (che sarà il rosso o il blu).